# **Erste Schritte in WebUntis: Browser (Eltern)**

### **So starten Sie WebUntis:**

- 1. Öffnen Sie Ihren Webbrowser und gehen Sie zur Website: "ajax.webuntis.com".
- 2. Geben Sie den Namen Ihrer Schule ein, in Ihrem Fall "Kaiser-Karl-Schule".
- 3. Wenn Sie sich das erste Mal anmelden, klicken Sie auf "Registrieren" und geben Sie die E-Mail-Adresse ein, die Sie bei der Anmeldung Ihres Kindes in der Schule angegeben haben.
- 4. Sie erhalten eine E-Mail mit weiteren Anweisungen. Folgen Sie diesen, um Ihr Passwort einzurichten. Ab jetzt können Sie auch die App "Untis Mobile" nutzen.

Google Play Untis Mobile (Android)

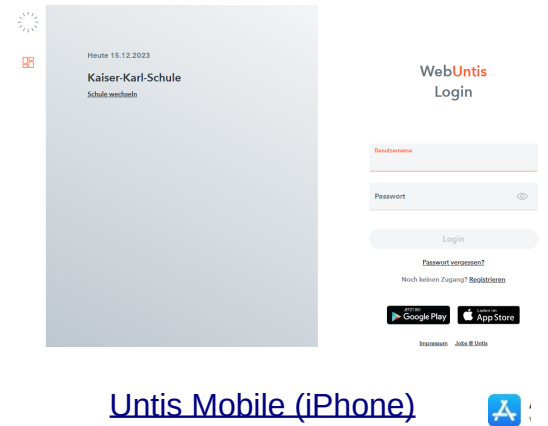

## **[Hauptfun](https://play.google.com/store/apps/details?id=com.grupet.web.app)ktionen auf [der Startsei](https://apps.apple.com/de/app/untis-mobile/id926186904)te:**

- **Stundenpläne:** Sie können die Stundenpläne und aktuelle Änderungen Ihrer Kinder einsehen.
- **Sprechstunden:** Informationen zu Lehrersprechzeiten.
- **Nachrichten:** Tägliche Mitteilungen und Informationen.

#### **Farben im Stundenplan:**

- **Gelb:** Klausuren in der Oberstufe.
- **Lila:** Vertretungen und besondere Veranstaltungen.
- **Grau:** Ausgefallene Stunden.
- Sie können die Farben für bestimmte Fächer wie Philosophie oder Schwimmen in den Einstellungen ändern, sodass nur Änderungen farbig angezeigt werden.

#### **Bekannte Probleme:**

- **Arbeitsgemeinschaften (AGs):** Derzeitige Ausfälle von AGs werden nicht im Stundenplan angezeigt.
- **Kurse Mittelstufe:** Kurse wie Kunst oder Musik im 10. Jahrgang erscheinen momentan als Lücken im Stundenplan.
- Für aktuelle Ausfälle und Änderungen, schauen Sie bitte in die täglichen Nachrichten.

#### **[Passwort](mailto:kerstin.karlsson2@schule-sh.de) vergessen?**

• Falls Sie Ihr Passwort vergessen haben, gibt es unter dem Anmeldefeld eine Möglichkeit, es zurückzusetzen. Dafür muss die E-Mail-Adresse eines Elternteils im Benutzerprofil hinterlegt sein. Ist dies nicht der Fall, muss der Administrator um Hilfe gebeten werden. Schreiben Sie dazu eine E-Mail an kerstin.karlsson2@schule-sh.de.

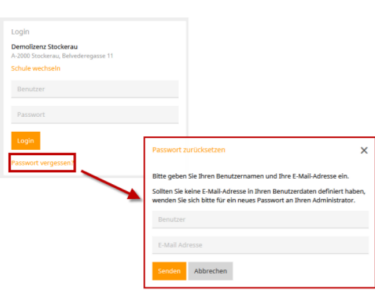

Stand 15.12.2023 (Ka)